## **MOHUTOP Boland HD32**

## Михаил Львов

процессе медиапроизводства видеомонитор играет одну из ключевых ролей, и уж тем более в сфере работы с изображением. Но даже при работе со звуком хороший монитор необходим, поскольку современные звуковые редакторы оснащаются богатым графическим интерфейсом пользователя. И в том, и в другом случае от того, насколько хорош монитор, во многом зависит качество склеек, переходов и т.д.

К выбору просмотрового монитора подходят особенно тщательно. Наиболее жесткие требования, разумеется, предъявляются к мониторам, применяемым при цветокоррекции и работе с материалами высокого разрешения, когда важно получить максимально реалистичную картинку.

Статья о мониторах американской компании Boland Communications, опубликованная в предыдущем номере, заинтересовала меня и вызвала желание познакомиться с этими устройствами поближе. Компания ProVideo Systems любезно предоставила мне на некоторое время для тестирования большой 32" видеомонитор модели HD32, классифицируемый как Class One, то есть эталонный, пригодный для выполнения таких требовательных к качеству отображения процессов, как, например, цветокоррекция. Разумеется, этот монитор вполне подходит и просто для видеопроизводства в разрешении Full HD 1920×1080, которое сегодня используется не только в телевидении, но и в малобюджетном документальном кино.

Оговорюсь сразу - я не располагаю метрологическими средствами проверки точности калибровки, цветопередачи, яркости и т.д. Так что здесь придется положиться на заверения компании-производителя в том, что все заявленные характеристики соответствуют действительности.

Интересно было посмотреть, каков монитор в работе, насколько он удобен с точки зрения эксплуатации, настройки параметров и т.д.

Скажу сразу, что качество изображения порадовало. Картинку вполне можно охарактеризовать словами «приятно смотреть». Матрица экрана обеспечивает отображение мелких деталей в светах

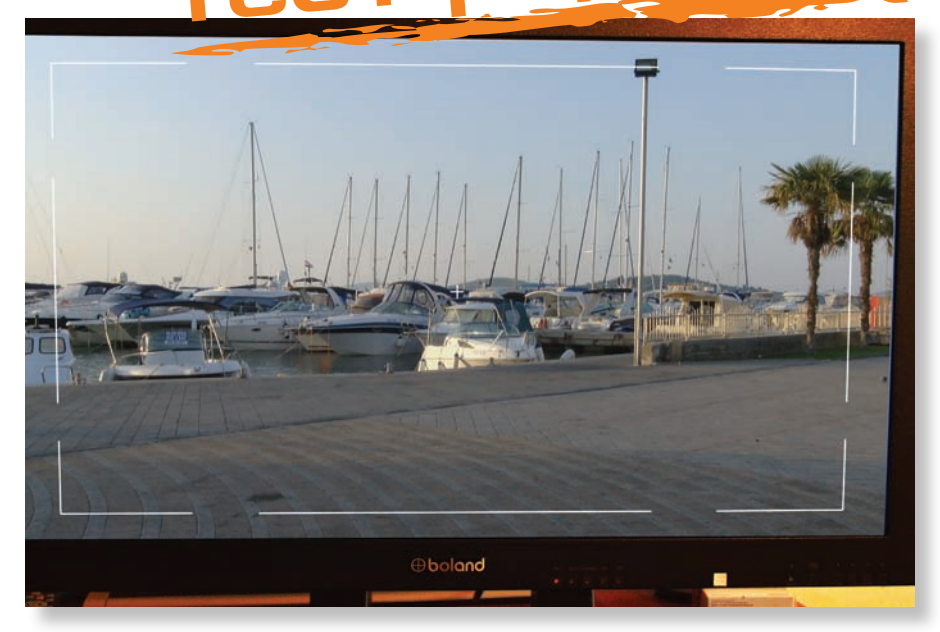

Отображение входного сигнала с выводом маркеров

и тенях, хорошую цветопередачу, достаточную четкость и насыщенность даже в стандартном режиме, заданном на фабрике. При желании можно изменить настройки в соответствии с собственными предпочтениями или характером выполняемых работ. Источником сигнала служила HD-камера, подключенная по HD-SDI, никаких проблем ни с подключением, ни с отображением не возникло.

Теперь о настройке монитора. Для этого есть очень простое и понятное меню, состоящее из трех основных разделов: настройка изображения, выбор источника (в том числе и для режима «картинка в картинке») и настройка различных режимов работы монитора. Все эти разделы предельно понятны, несмотря на то, что меню на английском языке. Мне показалось, что кнопки навигации по меню слишком чувствительны - поначалу при навигации довольно часто курсор проскакивал нужный пункт меню. Но чтобы приноровиться, потребовалось совсем мало времени.

Время отображения меню по умолчанию установлено на 10 с. Это значит, что если в течение 10 с никаких действий с меню не производится, оно будет убрано

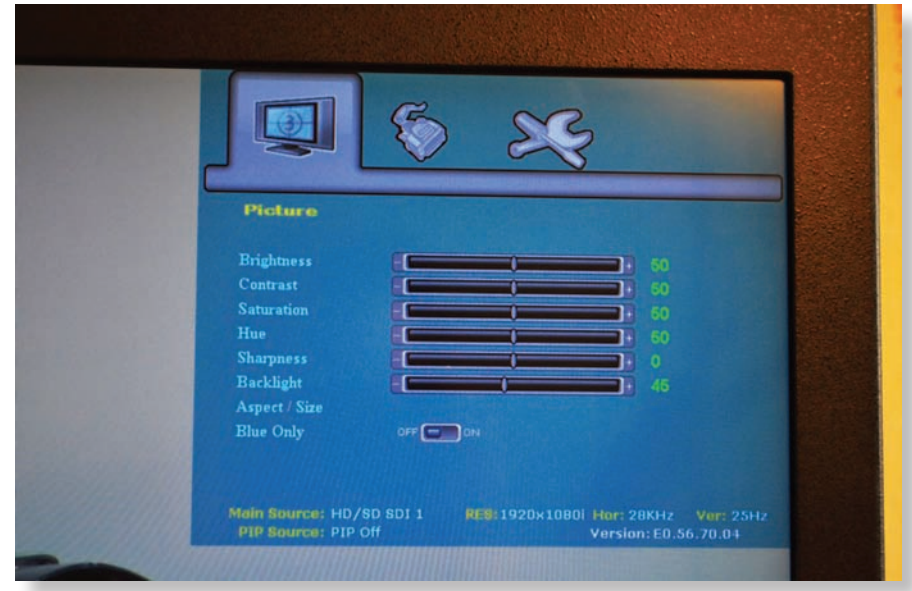

Меню настроек параметров отображения

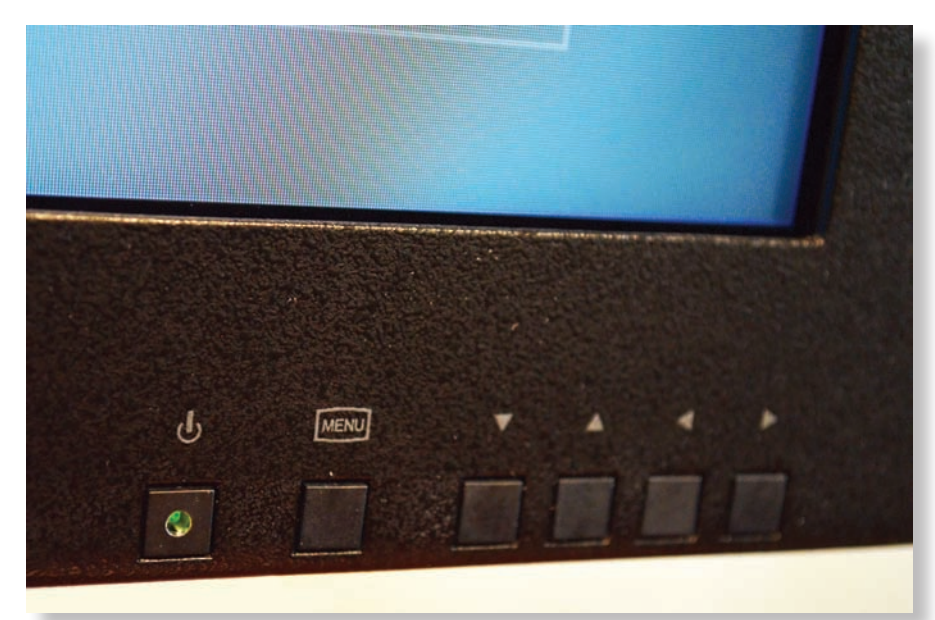

*Кнопки навигации по меню – простота и функциональность*

## **Характеристики монитора Boland HD32**

- $\bullet$  размер экрана 727×429 мм;
- формат кадра 16:9, 4:3, Letterbox <sup>и</sup> регулируемый;
- режим «картинка <sup>в</sup> картинке»;
- яркость  $360$  кд/м2;
- $\bullet$  контрастность 1300:1;
- число отображаемых цветов 1,06 млрд (12-разрядная цифровая обработка);
- 
- время отклика 6 мс;<br>входные видеосигналы цифровые и аналоговые, 1080/720/576/480 с кадровой . частотой 23/24/25/29/30/60 Гц, чересстройчной <sup>и</sup> прогрессивно<sup>й</sup> разверткой, <sup>а</sup>

также <sup>с</sup> поддержко<sup>й</sup> сегментированных кадров (sF), VGA <sup>и</sup> DVI;

 поддержка компьютерных сигналов – EGA, VGA, SVGA, XGA, WXGA, SXGA, WSXGA,

- UXGA, WUXGA; входы 2×HD SDI, HDMI или DVI ( <sup>с</sup> поддержко<sup>й</sup> HDCP), аналоговые композитный, Y/C <sup>и</sup> компонентный YPbPr/CrCb, компьютерны<sup>й</sup> VGA;
- размеры корпуса 734,8×425,4×64,8 мм;
- масса 15,4 кг (без подставки, блока питания <sup>и</sup> крепежа).

Корпус монитора изготовлен из авиационного алюминия <sup>и</sup> снабжен черным матовым покрытием.

с экрана. Скажу сразу, что для человека, впервые столкнувшегося с монитором Boland, этого мало. Однако время отображения меню можно увеличить, войдя в третий раздел (Utilities) и установив желаемое значение OSD Timeout. Меня вполне устроило 20 с, но можно задать и больше. Здесь же есть возможность выбрать место на экране, куда будет выводиться меню. По умолчанию это правый верхний угол экрана.

Спектр функций монитора достаточно прост – никаких осциллограмм, гистограмм, ГЦП и т.д. Смысл этой простоты вполне понятен – все эти «штучки» в большинстве мониторов носят маркетинговый характер, служа оправданием повышения цены. В случае с HD32, видимо, производитель специально решил не включать перечисленные функции в модель, сознательно избрав стратегию упорщения функционала, чтобы снизить стоимость монитора по сравнению с конкурентами.

Поинтересовавшись, я выяснил, что в ассортименте Boland есть и модели, в которых присутствуют и ГЦП, и осциллограф, и гистограммы, и многое другое.

Возвращаясь к меню, снова повторюсь, что здесь все просто, понятно и, главное, достаточно. В разделе «настройки изображения» можно откорректировать все необходимые параметры – яркость, контрастность, насыщенность, цветность, резкость и интенсивность подсветки экрана, а также задать формат изображения и включить либо выключить режим Blue Only (только синий).

Для удобства пользователя в нижней части окна меню постоянно выводится информация об активном входе, состоянии режима «картинка в картинке», раз-

ON

## Полный комплект!

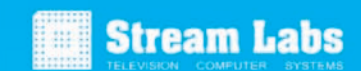

Вещание/Врезка: ....<br>180 большинств: звестных форматов стных форматов,<br>жение логотипа, анин<br>еров, бегущей строки

+7 (495) 662-37-00 www.streamlabs.ru

53 800 руб. за комплект \* Stream ALPHA Plus или WIND SDI II

TELE  $2.2 + 0.04TA$ 

реклама

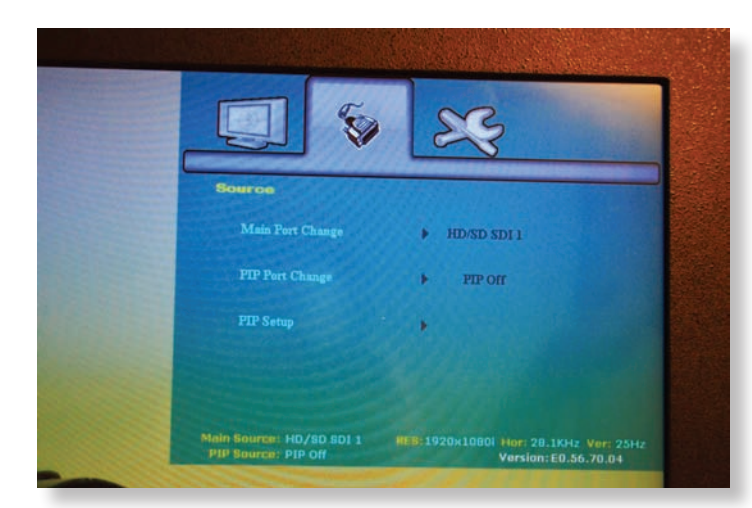

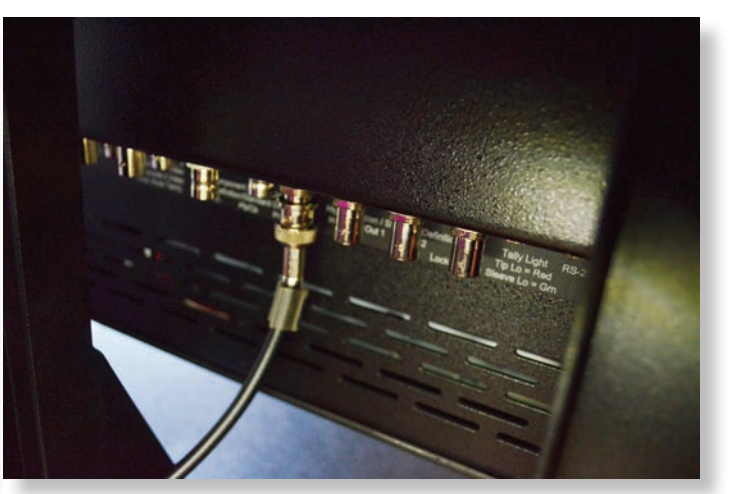

*Меню выбора источника, активации и настройки режима «картинка в картинке» Основные входы монитора*

решающей способности изображения, параметрах строчной и кадровой развертки, а также версия микропрограммы, загруженной в монитор.

В разделе Source, где выполняется работа с источниками сигнала, все тоже предельно ясно – всего три пункта, позволяющих выбрать основной сигнал, а если активируется режим PIP («картинка в картинке»), то и дополнительный. Тут же можно задать размеры окна и его положение на экране.

Ну а в разделе Utilities делается все остальное, включая настройку цветовой температуры, выбор цветовых калибровочный таблиц (LUT), коррекцию параметров вывода на экран служебной информации, включая меню и маркеры, активацию монохромных режимов (красного, зеленого, синего). Что касается калибровочных цветовых таблиц, то в соответствующем пункте меню на выбор предлагается четыре варианта: вообще без таблицы и три разных LUT, придающих картинке ту или иную специфику. О том, что именно за таблицы применены, можно узнать в инструкции по эксплуатации.

А говоря о маркерах, нужно отметить, что формат кадра для них нужно задавать отдельно. То есть если для изображения выбран формат 16:9, а для маркеров – 4:3, то при активации маркеров изображение автоматически будет переведено в формат 4:3, и наоборот.

Для навигации по меню есть всего пять кнопок. На передней панели также расположены кнопки выбора входов и кнопка вывода монитора из спящего режима. Последняя нужна далеко не всегда, потому что есть режим «пробуждение», при активации которого монитор сам выходит из «спячки», как только на вход, выбранный основным, подается сигнал.

Кстати, интересно, что управлять монитором можно не только локально – с помощью кнопок на передней панели, но и дистанционно – через Ethernet либо применив ИК-пульт ДУ.

Есть два основных варианта установки монитора – настольный и настенный (либо на большом стенде). В первом случае используется подставка, а во втором – крепление типа VESA.

Блок питания, штатно закрепленный

на задней панели монитора, – съемный. Это пригодится, если монитор закреплен на стене, потому что в этом случае до БП просто будет не добраться. БП соединяется с монитором через вполне надежные разъемы XLR, а сам кабель, соединяющий БП с монитором, имеет длину, достаточную для того, чтобы отнести блок питания как минимум на 1 м от монитора. торы Boland. *Меню выбора маркеров*

Все байонеты находятся на нижней грани блока электроники, но это не затрудняет доступ к ним, поскольку на тыльной поверхности блока нанесена хорошо читаемая маркировка входов, а само соединение байонета-штекера с гнездом можно сделать и вслепую.

Остальные интерфейсы, а именно, DVI, VGA, HDMI и Ethernet, расположены на правой грани блока электроники, и доступ к ним тоже удобен.

В HD32 совсем нет аудиотракта, но оказалось, что эта модель была разработана специально для студий, уже располагающих звукоусилительными системами и не нуждающихся в наличии аналогичного тракта в мониторе. В итоге им не приходится платить за ненужные функции и компоненты. Те пользователи, которым требуется монитор со звуковыми трактом, могут найти в ассортименте Boland соответствующую модель.

Изучая HD32, я подумал о сферах применения монитора. Его вполне можно применять как универсальный монитор для студий, специализирующихся на производстве контента. Ведь благодаря широкому спектру входов его можно подключать и к камере, и к системе монтажа, и к станции цветокоррекции, и к компьютеру с приложением для редактирования звука, и к станции компьютерной графики. Если же источников сигнала вдруг окажется больше, чем входов, то достаточно будет установить недорогой матричный коммутатор, причем не обязательно синхронизируемый.

В целом монитор произвел очень приятное впечатление. Уверен, что в ближайшем будущем российские профессионалы оценят по достоинству как монитор HD32, так и другие мони-

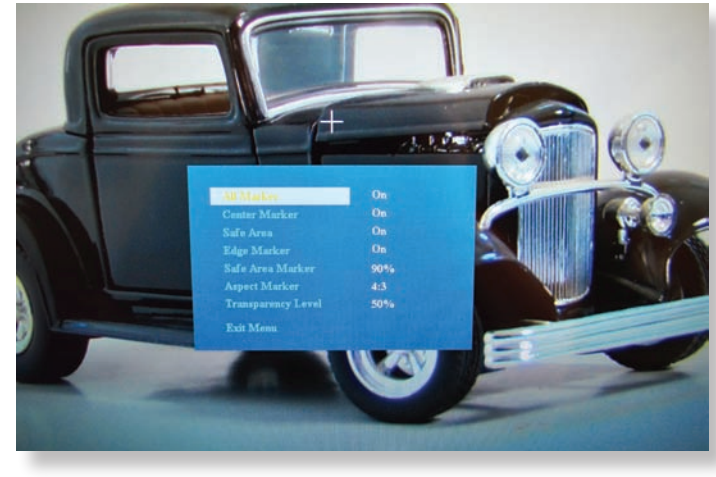